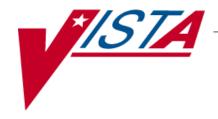

# **CONTROLLED SUBSTANCES (CS)**

# **NURSE'S USER MANUAL**

Version 3.0 March 1997

(Revised May 2013)

Department of Veterans Affairs —— Product Development

# **Revision History**

The table below lists changes made since the initial release of this manual. Use the Change Pages document to update an existing manual or use the entire updated manual.

| Date    | Revised<br>Pages                   | Patch<br>Number | Description                                                                                                    |
|---------|------------------------------------|-----------------|----------------------------------------------------------------------------------------------------|
| 05/2013 | iii, <u>35-36,</u><br><u>37-39</u> | PSD*3*76        | Updated Glossary with description of patch's new security key PSDRPH Updated Index REDACTED                                            |
| 04/2011 | iii, 35-36                         | PSD*3*71        | Clarified description of PSD TECH ADV key. Corrected option name in PSD TRAN entry.  REDACTED                                          |
| 05/2010 | 34, 35, 38                         | PSD*3*69        | Added description of patch's new security key PSD TECH ADV, and PSD TECH key.  Added PSD TECH ADV and PSD TECH keys to Index  REDACTED |
| 08/08   | All                                | PSD*3*64        | New menu options added to the Transfer Green Sheet Menu.  Reformatted to conform to national standards.  REDACTED                      |

(This page included for two-sided copying.)

- 1) Master Vault,
- 2) Satellite Vault, and
- 3) Narcotic Locations.

### **NAOU Inventory Group**

An NAOU Inventory Group is defined by pharmacy to represent the Narcotic Areas of Use which are inventoried together as a group. By grouping the commonly inventoried NAOUs under an easy to remember group name, the elements of the inventory are established, and do not have to be redefined every time an inventory is scheduled.

**Narcotic Location** 

An NAOU set up for the nursing wards, pharmacy IV room, or a pharmacy working stock area.

**Order Entry Banner** 

Provides a free text field as a site parameter to appear upon Nursing CS Order Entry. When the user accesses the following 3 options, the free text field will be displayed:

- 1) Nursing Order Entry
- 2) Pharmacy Order Entry from Nursing
- 3) Infusion Order Entry

**Order Status** 

A processing status is attached to each Controlled Substances request order. The following are valid:

#### REQUESTED—NOT ORDERED

Requests created by batch processing but not yet approved.

# ORDERED—NOT PROCESSED

Ordered by nursing but not processed by pharmacy.

**PROCESSED—NOT DISPENSED** Processed (filled) by pharmacy but not yet dispensed.

**FILLED—NOT DELIVERED** Dispensed and verified by pharmacy but not delivered to the requesting NAOU.

**DELIVERED—ACTIVELY ON NAOU** Drug stored on the NAOU.

**COMPLETED—GREEN SHEET READY FOR PICKUP** Nursing has flagged the Green Sheet ready for pharmacy pickup.

**COMPLETED—GREEN SHEET PICKED UP** Green Sheet returned to pharmacy but not yet reviewed.

**COMPLETED—REVIEWED** Pharmacy has reviewed the Green Sheet.

COMPLETED—PENDING PROBLEM

PESOL UTION Phormacy has ravioused the Green S

**RESOLUTION** Pharmacy has reviewed the Green Sheet and a problem exists

**CANCELLED** Order cancelled.

**TRANSFERRED TO ANOTHER NAOU** Order and drug transferred to another NAOU.

**UNDER REVIEW BY INSPECTOR** Order and drug pulled from NAOU by CS Inspector for review.

**LOGGED BY TRAKKER** All drug doses from this order have been logged out to patients using the TRAKKER. (Not currently used in Version 2.0.)

**PSD ERROR** 

This key should be allocated to pharmacy supervisors responsible for maintaining the narcotic vault. This key controls access to reports listing various error and exception conditions generated when entries are filed from the barcode TRAKKER. Also, the holders of this key will receive electronic mail messages created by using the TRAKKER.

**PSD NURSE** 

This key should be allocated to nurses, usually LPNs, who may only receive and administer controlled substances but cannot place the order requests.

**PSD PARAM** 

This key should be allocated **only** to the Inpatient Pharmacy Package Coordinator(s). This lock controls the printing of the Green Sheets and the range of automated dispensing numbers for a dispensing site (vault).

**PSD TECH** 

Allocate this key to control substance technicians. This key controls access to the *List On-Hand Amounts* [PSD ON-HAND TECH], *Transfer Drugs between Dispensing Sites Report* [PSD PRINT VAULT TRANSFERS TECH], and the *Daily Activity Log (in lieu of VA FORM 10-2320)* [PSD DAILY LOG TECH] options on the Technician (CS Pharmacy) Menu [PSD PHARM TECH]

#### **PSD TECH ADV**

Allocate this key to specific control substance technicians who perform advance functions. This key controls access to the Receipts Into Pharmacy [PSD RECEIPTS MENU], Dispensing Menu [PSD DISPENSING MENU], Destructions Menu [PSD DESTROY MENU], Manufacturer, Lot #, and Exp. Date - Enter/Edit [PSD] MFG/LOT/EXP], Outpatient Rx's [PSD OUTPATIENT], Complete Green Sheet [PSD COMPLETE GS], Destroyed Drugs Report [PSD DEST DRUGS REPORT], DEA Form 41 Destroyed Drugs Report [PSD DESTROY DEA41], Destructions Holding Report [PSD DESTRUCTION HOLDING], Add Existing Green Sheets at Setup [PSD EXISTING GS], Green Sheet Transfer Between NAOUs Report [PSD GS TRANSFER (NAOU) REPORT], Transfer Drugs between Dispensing Sites [PSD TRANSFER VAULT DRUGS] options on the Technician (CS Pharmacy) Menu [PSD PHARM TECH]. The CS technician may perform all functions of the Outpatient Rx's [PSD OUTPATIENT] option except releasing prescriptions.

**PSD TRAN** 

This key should be allocated to the Inpatient Pharmacy Coordinator(s). This key controls the access to the *NAOU* to *NAOU* Transfer Stock Entries [PSD TRANSFER NAOU] option. Users can copy stock entries from one NAOU into another NAOU or from an AR/WS AOU into an NAOU.

**PSDMGR** 

This key should be allocated to the Inpatient Pharmacy Package Coordinator(s) or his/her designee. This lock controls the editing of CS files for package set up. This key locks the Supervisor's Menu options [PSD MGR].

**PSDRPH** 

This key authorizes pharmacists to verify and dispense controlled substance prescription(s). The PSDRPH security key should be given to registered pharmacists working on controlled substances to honor Drug Enforcement Administration (DEA) regulations, and should not be given to non-pharmacists except in cases where the package coordinator (ADPAC) is not a registered pharmacist.

**PSJ PHARM TECH** 

This key should be allocated to pharmacy technicians handling narcotic orders.

**PSJ RNURSE** This key should be allocated to nurses who request narcotic

orders, receive, and administer controlled substances on the

wards.

**PSJ RPHARM** This key should be given to pharmacists dispensing and

receiving narcotic orders.

Satellite Vault An NAOU set up as a secondary dispensing site.

**Stock Drug** A drug (from the DRUG file) stored in an NAOU.

**Stock Level** The quantity of a drug stocked in a specific NAOU.

VistA Veterans Health Information Systems and Technology

Architecture

Ward (for Drug) The name of the ward or wards that will use this particular

drug. It is important to accurately answer this prompt because this is the link between the Unit Dose package and

the Controlled Substances package. The Unit Dose package looks at this field to know if the drug is a Controlled

Substances stocked drug.

# Index

#### A

Activity Report, 4

#### В

Balance Adjustments - NAOU, 23 barcode labels, 5

# $\mathbf{C}$

Check on Priority Orders, 12 Completing a Green Sheet - Ready for Pickup, 15 CS Order Entry For Ward, 9

#### D

Delayed Sign Out Dose for Patient, 22 Delivered-Actively on NAOU, 15 Delivered-Perpetual Inventory, 15

# $\mathbf{E}$

Electronic Signature, 1, 20 E-mail, i Expiration Date Report, 26

#### F

Filled not Delivered, 15

#### $\mathbf{G}$

Green Sheet History, 15

### Н

Help Online, 19

#### T

Infusion or PCA Syringe Order Entry For Patient, 10 Initialize NAOU Drug Balance, 22

# M

multiple orders, 9

#### N

Narcotic Count - Shift Report, 18 Not Given, Return to Stock, 7

# Nursing Supervisor Menu, 21

#### 0

One-Time Request, 9 Order Entry Banner, 33

, 10

Orders Filled Not Delivered, 12 Orientation, 1

#### P

Patient ID List Print, 5, 21
Patient/Location Inquiry, 23
Pending CS Orders Report for an NAOU, 12
PSD ERROR, 34
PSD NURSE, 34
PSD PARAM, 34
PSD TECH, 34
PSD TECH ADV, 35
PSD TRAN, 35
PSDMGR, 35
PSDMGR, 35
PSDRPH, 35
PSJ PHARM TECH, 35
PSJ RNURSE, 36

#### R

PSJ RPHARM, 36

Ready for Pick Up, 15
Receipt of Controlled Substance from Pharmacy, 15, 17
Receipt of Controlled Substances from Pharmacy, 12
Receive Green Sheet & Drug from another NAOU, 16
Receive GS for PCA/Infusion Signed Out to Patient, 16
Record Defective Dose, 8
Record Delayed Wastage, 6
Report of Balance of drugs on NAOU, 18
Reprint Transfer Between NAOUs, 16

#### S

Scheduled Delivery, 9 Sign Out Doses for Patients, 3 Steps to Prepare a Ward (NAOU) for use of a Radio Frequency Device, 27

#### T

Transfer Green Sheet and Drug to another NAOU, 15 Transfer Green Sheet Menu, 15 Transfer GS for PCA/Infusion Signed Out to Patient, 16 Transferred Green Sheets - Pending NAOU Receipt, 16 U

Unscheduled Order Report, 23 Unscheduled Pick Up, 9

 $\mathbf{V}$ 

Verify Count, 13

# W

Ward (NAOU) Drug History, 17

Index

< This page intentionally left blank>